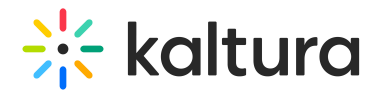

# Embed module

Last Modified on 12/05/2024 10:02 am IST

This article is designated for administrators.

## About

The Embed module in the Kaltura video portal allows administrators to enable users to embed media into websites, HTML pages, or other online tools. Users can access the embedding functionality through the Share function on [media](https://knowledge.kaltura.com/help/media-entry-page) pages.

The module supports two embedding methods:

- **Regular embed:** Provides a standard iFrame embed code, without enforcing access restrictions unless secure embed is enabled.
- **Secure embed:** Adds protection by requiring authentication and enforcing entitlements for embedded content.

**C** For the user guide, please see Share and [embed](https://knowledge.kaltura.com/help/sharing-and-embedding-media#share-embed-media-via-media-page) media.

# **Configure**

1. Go to your Configuration Management console and click on the **Embed** module. You can also navigate to it directly using a link: https://{your KMS URL}/admin/config/tab/embed.

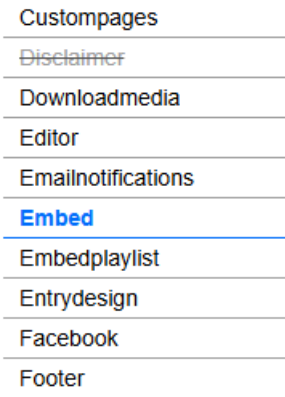

The Embed page displays.

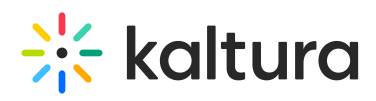

MANAGE CONFIGURATION MANAGE USERS MANAGE GROUPS KNOWLEDGE BASE CLEAR THE CACHE GO TO SIT

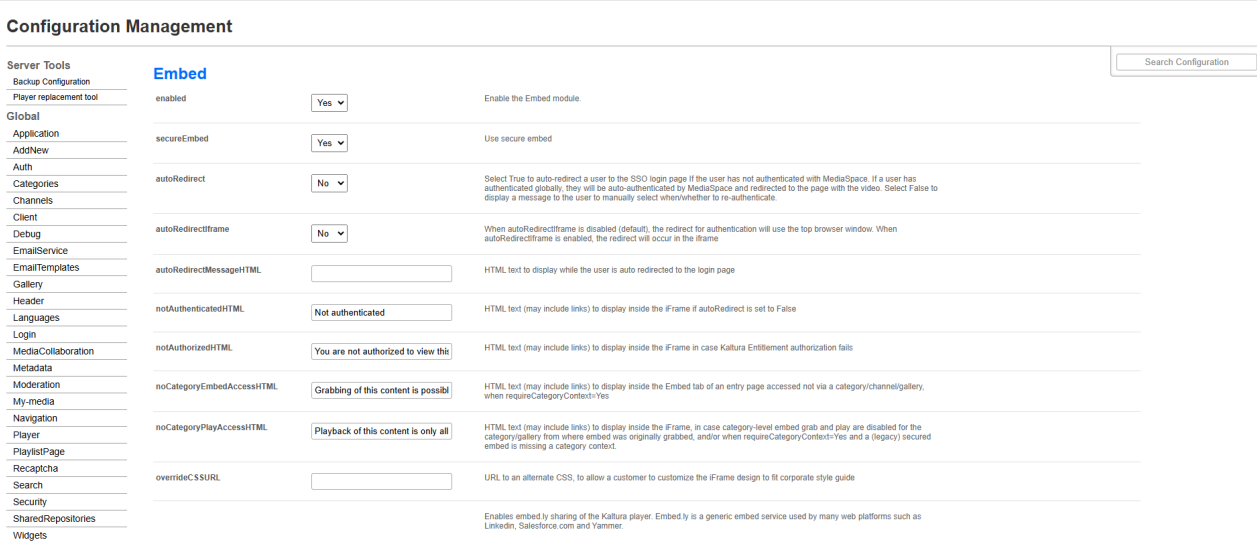

#### 2. Configure the following:

**enabled** - Set to 'Yes' to enable the module.

#### Regular embed

A regular embed allows users to take a Kaltura entry, such as a video, and place it into another web page by means of HTML iframe code.

**secureEmbed** - Set to 'No'.

**allowEmbedIframeShare** - Allow/Restrict sharing using iFrame. This configuration is only supported for non-v2 supported players. When allowEmbedIframeShare is set to 'No', the option to choose iframe embed is eliminated.

**embedResponsiveness** - Enable/Disable the' Responsive Sizing' option in the embed view. When enabled, the Responsive Sizing toggle button is displayed on the Share > Embed tab.

**embedAllowed** - Select one or more roles that can use the Embed functionality. In the following example, viewerRole, privateOnlyRole, adminRole, and unmoderatedAdminRole are all allowed to use the Embed functionality.

**embedDisplay** - Set to Show or hide the ability for users to grab embed code from the share modal. This field is only relevant for Theming users.

#### embedSkins

Define skins that can be used for embedded players. When configured, the Player Skin options are displayed on the Share > Embed tab.

**name** - What is the name of the skin? The skin name is displayed when the user selects

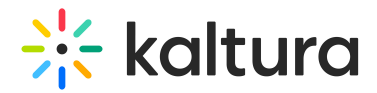

an embedded skin.

**imgFile** - What is the relative path to the image file on the server? The image file represents how the skin looks.

**uiConfId** - What is the numerical value of the player ID to use in the embed code?

#### embedSizes

Define sizes that can be used for embedded players. Define the player size in the following format: {width}x{height}

- large 608x402
- medium 400x285
- small 304x231
- 3. Click **Save** to save your configuration settings.

#### Secure embed

Secure embed allows administrators to control how Kaltura media is embedded and accessed on external sites, ensuring security, entitlement enforcement, and authentication for embedded content. Key benefits include:

- Seamless **authentication via pop-up**, even on browsers that block third-party cookies.
- Strong **embedding controls**, including category-level restrictions.
- 1. Enable the [module](http://knowledge.kaltura.com/#enable) then configure the following:

**secureEmbed** - Set to 'Yes'.

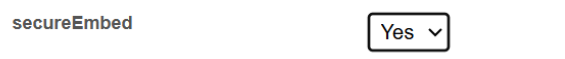

This displays additional fields.

#### Authentication settings

**autoRedirect** - Set to 'Yes' to automatically redirect users to the SSO login page if not authenticated. Globally authenticated users are redirected back to the video page. If not globally authenticated, a 'Sign In' page will appear.

When set to 'No', a message prompts users to manually authenticate.

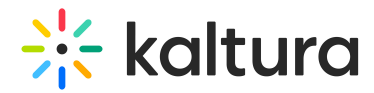

**autoRedirectiframe** - When **autoRedirect** (above) is set to 'Yes' and **autoRedirectIframe** is set to 'No' (default), the redirect for authentication will occur in a pop-up (as shown in the image below). This ensures that users with blocked thirdparty cookies can log in directly from the page where the embed is located.

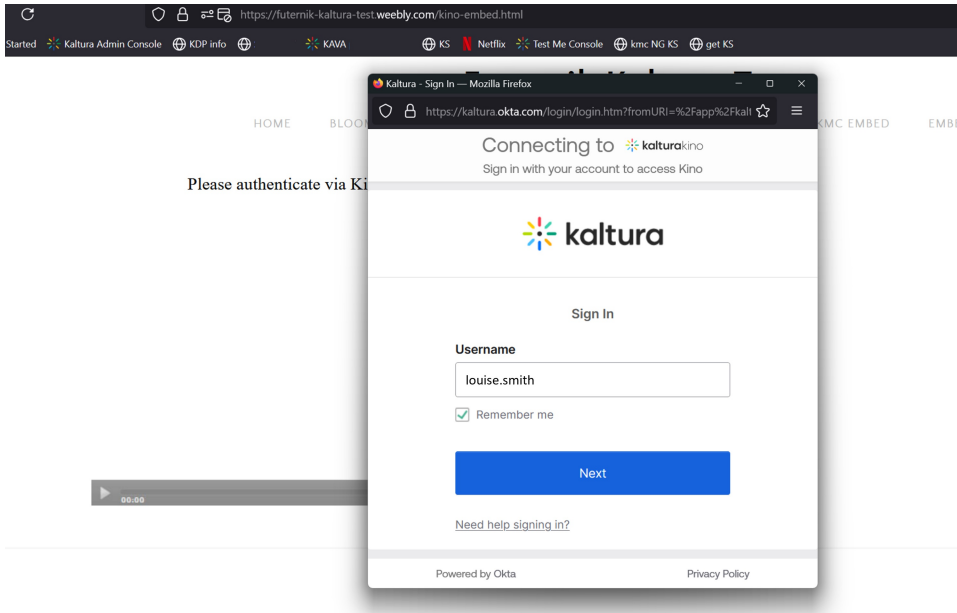

When **autoRedirect** is set to 'Yes' and **autoRedirectIframe** is also set to 'Yes', the redirect will occur in the iframe.

**autoRedirectMessageHTML** - Customizable HTML text displayed while users are being auto-redirected to the login page. Example: "Please login with your credentials."

For details on how these settings affect authentication behavior, see the**[Authentication](http://knowledge.kaltura.com/#table) behavior table** at the end of this document.

#### Embedding controls

**notAuthenticatedHTML** - Customize the message (can include links) shown inside the iFrame when **autoRedirect** is set to 'No'. Example: "Not authenticated."

**notAuthorizedHTML** - Customize the message (can include links) displayed when users fail entitlement checks. Example: "You are not authorized to view this media."

If you'd like to further restrict users from viewing media in KMS, you could consider disabling allowAnonomous in the Auth [module](https://knowledge.kaltura.com/help/auth).

#### Category-level restrictions

**noCategoryEmbedAccessHTML** - Sets the HTML message (can include links) shown to users when an embed cannot be played due to failed category-level checks, when

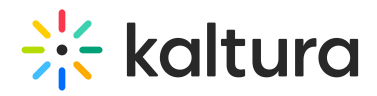

**requireCategoryContext** (see [further](http://knowledge.kaltura.com/#requirecategorycontext) down) is set to 'Yes'.

**noCategoryPlayAccessHTML** - Customizable message shown when playback is restricted due to category-level settings. Example: "Playback of this content is only allowed on its original publishing destination."

As with any other texts in the video portal, these messages can be localized and customized using the [Languages](https://knowledge.kaltura.com/help/languages) module.

**overrideCSSURL** - Specify a URL for a custom CSS file to match the iFrame design with corporate branding.

**categoryLevelEmbed** - Allows gallery / channel managers to restrict embedding and playback of content from specific categories. This requires the [CategoryEmbed](https://knowledge.kaltura.com/help/categoryembed) or [ChannelEmbed](https://knowledge.kaltura.com/help/channelembed) modules to be enabled.

**requireCategoryContext** - When set to 'Yes' (with **categoryLevelEmbed** set to 'Yes'), ensures embeds can only be grabbed from channel or gallery contexts. Embeds from context-less entry pages (for example, My Media) are not allowed.

⚠ Setting **requireCategoryContext**to 'Yes' ensures embeds only work in category or gallery contexts, but it may block playback for existing secured embeds without a category context. Enable this only if secureEmbed is not already in use to avoid disrupting current embeds.

#### Share and embed settings

**allowEmbedIframeShare** - Allow/Restrict sharing using iFrame. This configuration is only supported for non-v2 supported players. When allowEmbedIframeShare is set to 'No', the option to choose iframe embed is eliminated.

**embedResponsiveness** - Enable/Disable the responsive sizing option in the embed view. When enabled, the Responsive Sizing toggle button is displayed.

**embedAllowed** - Select one or more roles that can use the embed functionality. Choose from the following options:

- Owner Only
- Co-Editor
- Co-Publisher
- Specific Users / Groups
- anonymousRole
- viewerRole
- privateOnlyRole
- adminRole

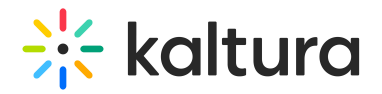

unmoderatedAdminRole

**embedDisplay** - Choose 'Show' or 'Hide' to control whether users can access the embed code from the 'Share' window. This setting is applicable only for users with Theming enabled. In the example below, **embedDisplay** has been set to 'Show'.

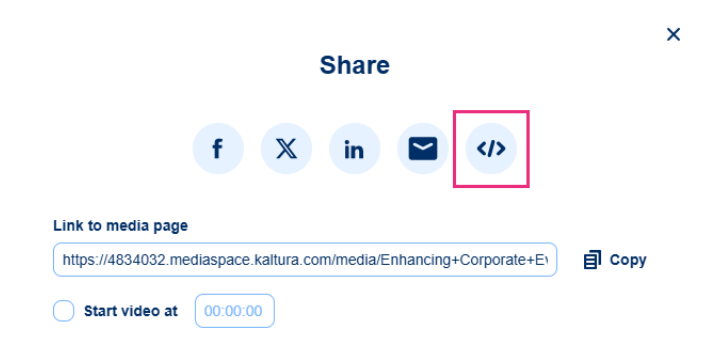

### Customization options

**embedSkins -** Define skins that can be used for embedded players. When configured, the Player Skin options are displayed.

**name** - The skin name is displayed when the user selects an embedded skin.

**imgFile** - What is the relative path to the image file on the server? The image file represents how the skin looks.

**uiConfId** - Enter a player ID to use in the embed code.

**embedSizes** - Define sizes that can be used for embedded players in the format {width}x{height}:

- large 608x402
- medium 400x285
- small 304x231

2. Click **Save** to save your configuration settings.

### Authentication behavior for secure embed

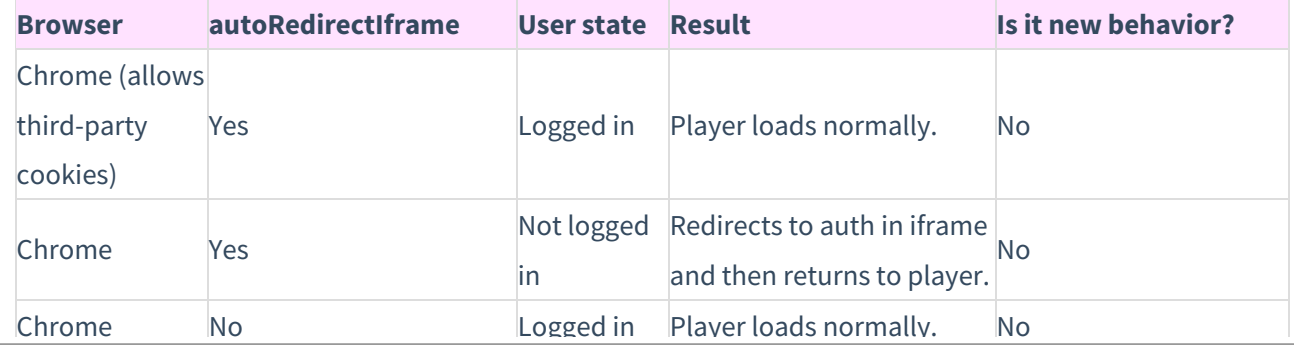

Copyright ©️ 2024 Kaltura Inc. All Rights Reserved. Designated trademarks and brands are the property of their respective owners. Use of this document constitutes acceptance of the Kaltura Terms of Use and Privacy Policy.

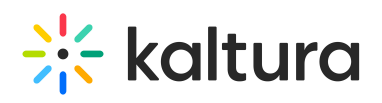

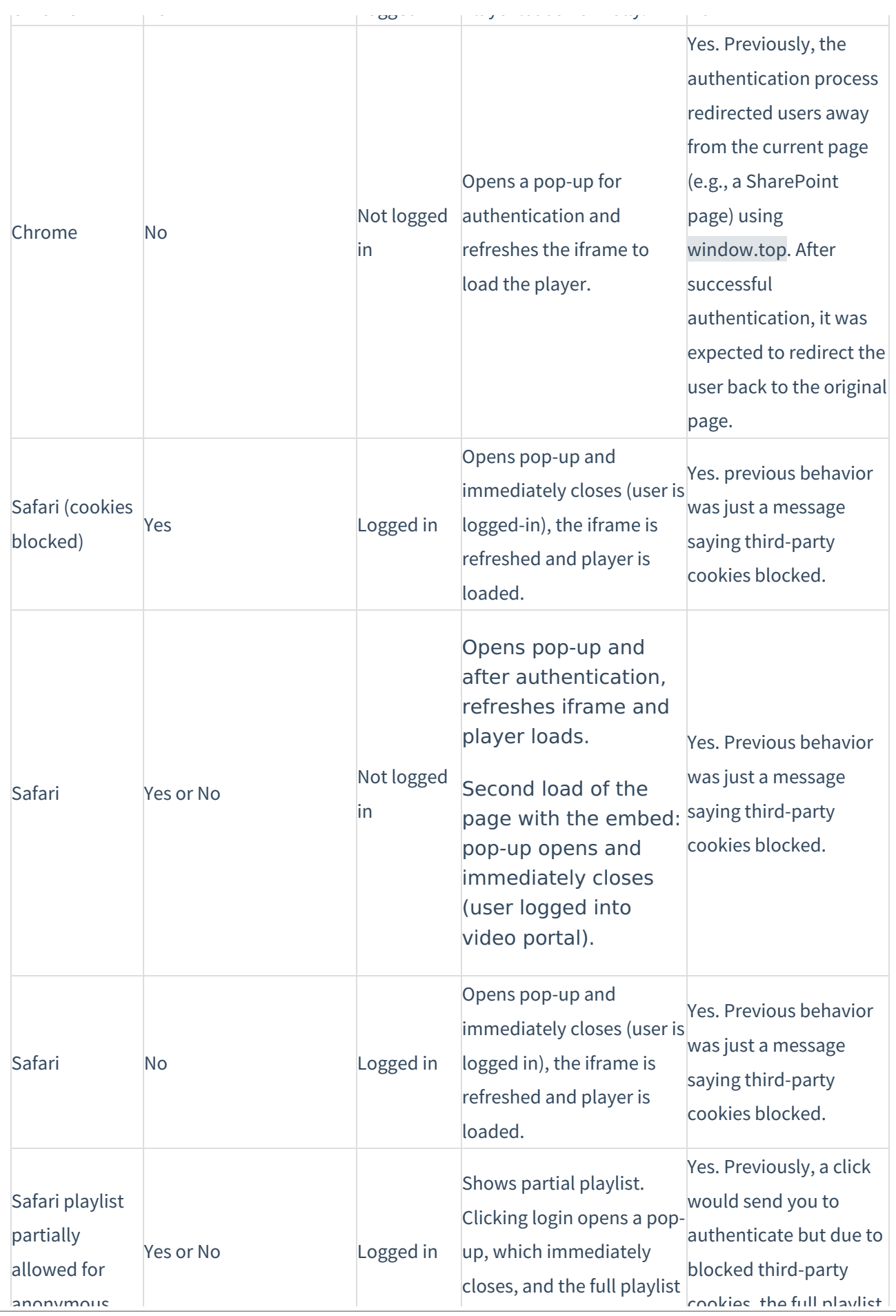

Copyright ©️ 2024 Kaltura Inc. All Rights Reserved. Designated trademarks and brands are the property of their respective owners. Use of this document constitutes acceptance of the Kaltura Terms of Use and Privacy Policy.

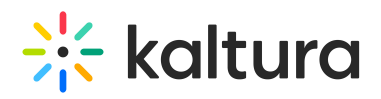

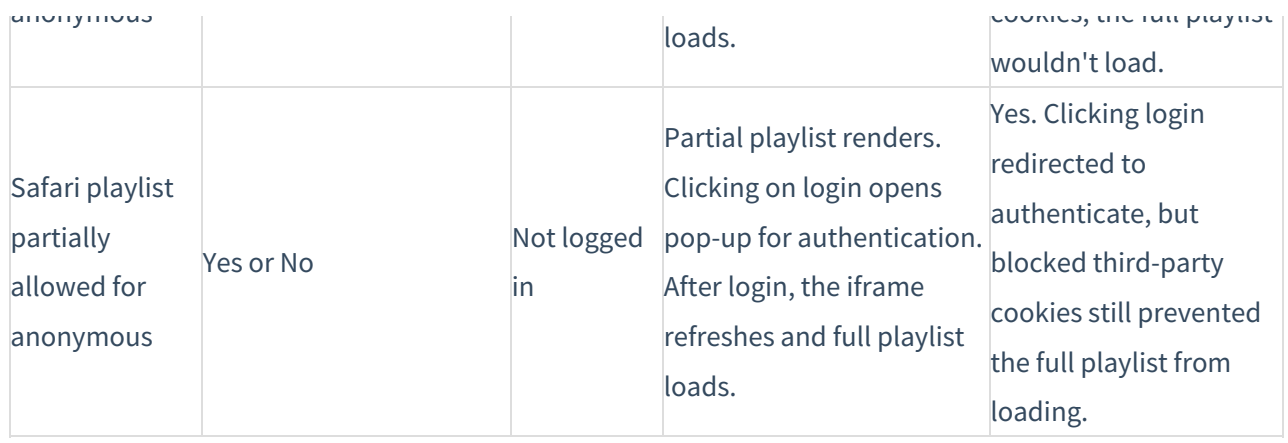